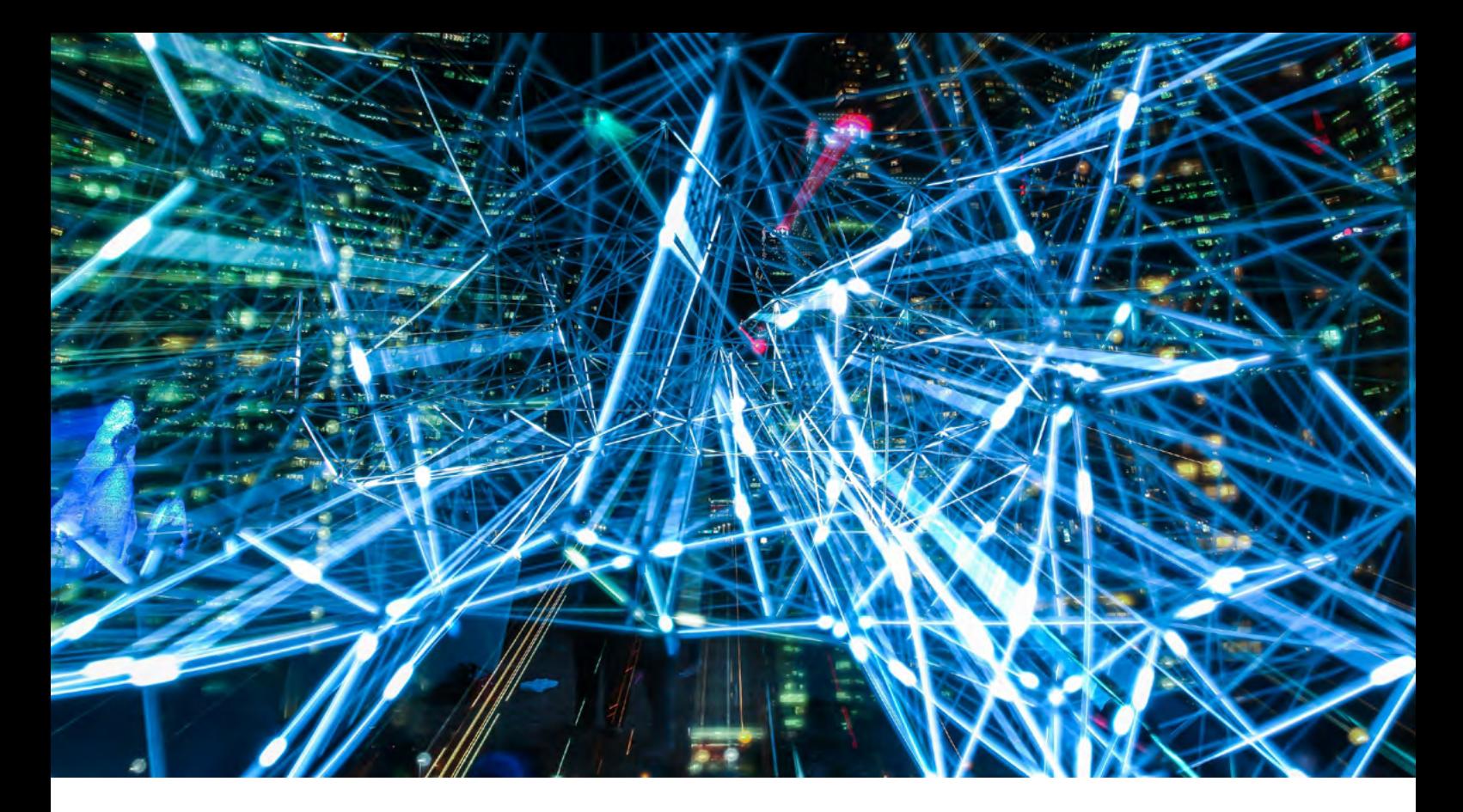

## **TecFinder**

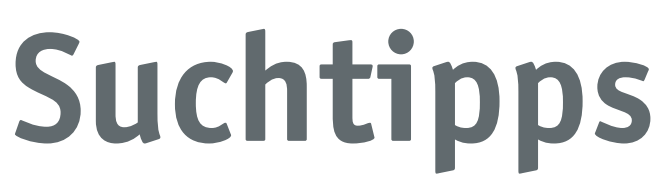

Suchtipps für die Recherche mit der Suchoberfläche des TecFinder.

# **Inhalt**

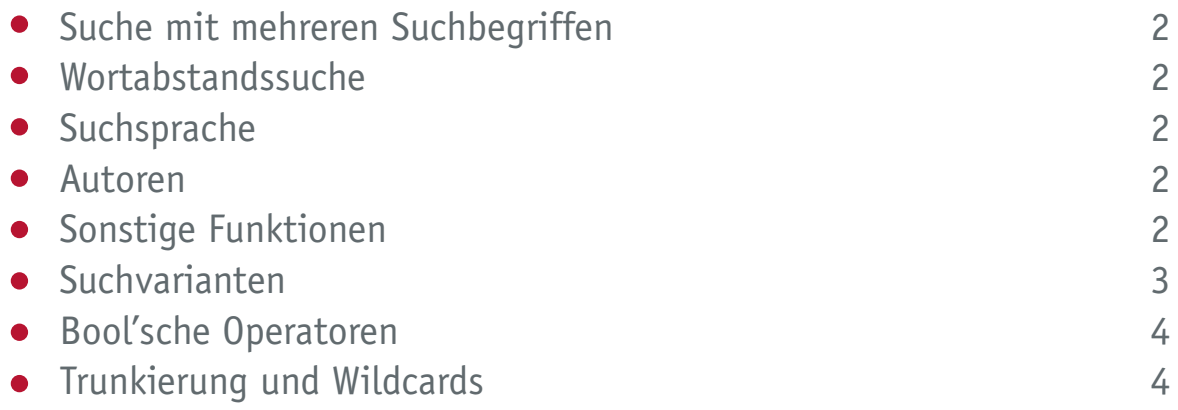

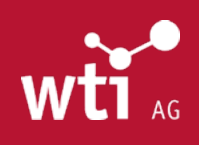

www.wti-ag.com [info@wti-ag.com](mailto:info%40wti-frankfurt.com?subject=TecFinder-Suchtipps)

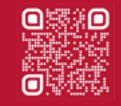

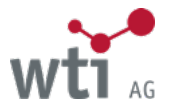

## <span id="page-1-0"></span>**Suche mit mehreren Suchbegriffen**

Eingabe der **Suchoperatoren AND/UND, OR/ODER und NOT/NICHT** in Englisch oder Deutsch, in Groß- oder Kleinbuchstaben.

Mehrere Suchbegriffe, die ohne Operator eingegeben werden, werden automatisch mit AND verknüpft.

Werden **in einem Suchschritt mehrere verschiedene Operatoren benutzt, müssen Klammern gesetzt** werden, z. B. (elektroantrieb OR elektromotor) AND (kraftfahrzeug OR auto).

**Phrasen (Strings) müssen in Anführungszeichen eingegeben werden**, z. B. "make or buy". Die Suchbegriffe werden dann in der Reihenfolge gefunden, in der sie eingegeben wurden.

**Sätze, die Sonderzeichen (z. B. Doppelpunkt) enthalten, müssen in Anführungszeichen gesucht werden.** Das Gleiche gilt für Sätze, die Wörter wie "und", "oder", "nicht" , sowie "and", "or", "not" enthalten, da diese Wörter ansonsten als Operatoren interpretiert werden.

## <span id="page-1-1"></span>**Wortabstandssuche**

z. B. "laser surgery"**~5** findet alle Dokumente, die diese beiden **Suchbegriffe in einem Abstand von 5 Wörtern** enthalten, z. B. "laser assisted surgery" oder auch "laser in medicine and surgery".

Die Suchreihenfolge muss nicht der Reihenfolge der Wörter im Dokument entsprechen.

## <span id="page-1-2"></span>**Suchsprache**

Bitte **beachten Sie die Suchsprache der Datenbank** (siehe auch [Datenbankbeschreibung\)](https://www.wti-frankfurt.de/produkte/unsere-datenbanken). Sie kann deutsch, englisch oder mehrsprachig sein.

## <span id="page-1-3"></span>**Autoren**

In der TEMA® und ihren Teildatenbanken (DOMA, WEMA, ZDE, BEFO usw.) genügt es, im Autorenfeld (*Erweiterte Suche*  oder *Strategiesuche*) den **Anfang des Vor- oder des Nachnamens eines Autors einzugeben**. Es wird dann eine Liste der passenden Einträge angezeigt, aus der der gewünschte Name ausgewählt werden kann.

Alternativ können Namen auch trunkiert (mit \*) gesucht werden: z. B. hoyer\* findet auch hoyer-ina, hoyer-n-j, hoyer-norbert, hoyerberg, hoyermann usw. Um genauer zu suchen, kann beim Vornamen trunkiert werden, z. B. "hoyer n\*" findet nur die Autoren namens Hoyer, deren Vornamen mit "N" beginnen, wie Hoyer, Niklas oder Hoyer, Norbert oder Hoyer, N. Die Suche muss in der Form "Nachname Vorname" im Autorenfeld erfolgen. Diese Suchweise ist in allen Datenbanken möglich. Die Trunkierung ist sinnvoll, da die Vornamen in der Literatur oft abgekürzt werden.

## <span id="page-1-4"></span>**sonstige Funktionen**

Mit Hilfe der Funktion *Index einsehen* werden während der Eingabe der Suchanfrage Suchbegriffe angeboten (z. B. holz -> holzabbau).

Sie können Ihr **Ergebnis verfeinern, indem Sie eines der auf der rechten Seite angebotenen Felder aufblättern, ein Kriterium auswählen und somit das Suchergebnis automatisch auf diese Untermenge einschränken** (z. B. Institution, bei der der Autor veröffentlicht, oder Dokumentart *Elektronische Veröffentlichung*). Bei mehreren ausgewählten Kriterien werden diese automatisch mit AND verknüpft.

Die **Sortierung der Titelliste erfolgt nach Relevanz und/oder Erscheinungsjahr** (Auswahl möglich).

**Literaturnachweise und Merkliste können mit "Speichern als RIS" für den Import in Literaturverwaltungs-**

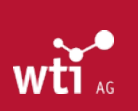

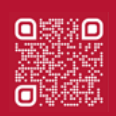

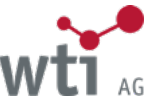

**programme gespeichert werden**. Wählen Sie bitte als Zeichensatz für den Import UTF8 aus. In der Titelliste wird das RIS-Format nicht angeboten, da die Literaturangaben dort nicht vollständig sind.

**Titelliste und Literaturnachweise können auch im CSV-Format gespeichert werden** zur weiteren Verarbeitung. Verwenden Sie dafür den Zeichensatz UTF8, als Trenner das Komma und als Texttrenner das Anführungszeichen. Für die Merkliste kann das CSV-Format leider nicht angeboten werden, aufgrund der unterschiedlichen Struktur der Nachweise aus verschiedenen Datenbanken.

**Mit einem Logout oder Timeout werden die Suchstrategie und die Merkliste gelöscht.** Sie haben die Möglichkeit, diese vorher zu speichern.

## <span id="page-2-0"></span>**Suchvarianten**

Es gibt drei Suchvarianten, zwischen denen beliebig gewechselt werden kann.

#### Einfache Suche

Es wird standardmäßig (in der Globalsuche) in den folgenden Feldern gesucht: Titel, Abstract, Autor, Institution, Quellentitel, Publikationscodes (ISSN und ISBN), Konferenzangaben, Thesaurus, Freie Begriffe und Erscheinungsjahr (bei Literaturdatenbanken).

Soll in bestimmten Feldern oder anderen als den obengenannten Feldern gesucht werden, wählen Sie bitte die *Erweiterte Suche* oder die *Strategiesuche* aus.

#### Erweiterte Suche

In der *Erweiterten Suche* werden Ihnen zusätzlich Listen angeboten, aus denen Sie Sprachen, Dokumentarten, Fachgebiete usw. auswählen können. Mehrere aus einer Liste ausgewählte Kriterien werden automatisch mit dem Operator OR verknüpft.

Die Suchzeilen in der Erweiterten Suchmaske werden automatisch mit AND verknüpft. Innerhalb eines Feldes werden mehrere Suchbegriffe, die ohne Suchoperator eingegeben werden, ebenfalls mit AND verknüpft.

Es stehen auch das Aktualisierungsdatum der Datenbank (Update) und das Erscheinungsjahr als numerische Felder zur Verfügung, mit denen Zeitspannen (*von... bis...*) gesucht werden können. Es ist möglich, jeweils nur ein Feld auszufüllen, entweder "von" oder "bis". Einige Datenbanken enthalten zusätzliche Datumsfelder.

#### **Strategiesuche**

In der *Strategiesuche* werden alle Suchschritte aus allen Suchvarianten aufgelistet (= Suchhistorie). Es kann auf jeden Zwischenschritt nachträglich zurückgegriffen werden, z.B. zur Anzeige der Titelliste. Hier haben Sie die Möglichkeit, zusätzlich zu allen anderen Funktionen mehrere einzelne Suchschritte miteinander zu verknüpfen, z. B. 2 AND (4 OR 7).

Zahlen sollten in der *Strategiesuche* in Anführungszeichen gesucht werden (z. B. "14"), da sie sonst mit Suchschrittnummern verwechselt werden können. Bei den anderen Suchvarianten ist dies nicht nötig.

In der *Strategiesuche* stehen alle Datenbankfelder zur Auswahl.

Zur Vorbereitung einer Strategiesuche kann die *Thesaurussuche* nützlich sein, die eine Vorauswahl von Suchbegriffen für eine effizientere Datenbanksuche ermöglicht. Die Thesaurussuche steht für die Datenbanken TEMA, DOMA, WEMA, ZDE, ENTEC, TOGA, MEDITEC, BERG, BEFO und INSPEC zur Verfügung. Eine genaue Anleitung zur Benutzung des Thesaurus finden Sie in der Thesaurussuche hinter dem Link des aktiven Thesaurus.

**Hinweis: Die Thesaurus-Suche steht Ihnen zur Verfügung bei Recherche in der jeweiligen Einzeldatenbank. Da nicht alle Datenbanken über einen Thesaurus verfügen, können wir diese Option nicht bereitstellen, sobald Sie die OneSearch zur datenbankübergreifenden Suche nutzen.**

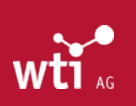

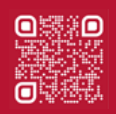

## **Bool'sche Operatoren**

## Einschränkende Suche

Bei der Verknüpfung von Suchwörtern mit AND werden Dokumente gefunden, die sowohl das erste als auch das zweite Suchwort enthalten (z.B. stromerzeugung AND biogas).

## Erweiternde Suche

Bei der Verknüpfung von Suchwörtern mit OR werden Dokumente gefunden, die eines der Suchwörter enthalten (z. B. biotreibstoff OR bioethanol).

## Ausschließende Suche

Bei Verknüpfungen von Suchwörtern mit NOT werden die Dokumente gefunden, die das erste Suchwort enthalten sollen, das zweite Suchwort aber nicht enthalten dürfen (z. B. asien NOT indien).

## <span id="page-3-0"></span>**Trunkierung und Wild Cards**

## Trunkierung

**\* steht für eine beliebige Anzahl von Zeichen** und kann am Wortende oder in der Mitte verwendet werden.

Sensor\* findet auch Sensoren, Sensorik, Sensormodelle, sensorisch etc. Erd\*kraft findet Erdanziehungskraft, Erddruckkraft, Erdwärmekraft etc. Elektro\*schrott findet Elektronikschrott und Elektroschrott

## Wildcard / Platzhalter

**Das ? ersetzt genau ein Zeichen**. Bis zu drei ? sind möglich. Sie können in der Mitte oder am Ende verwendet werden.

Demnach findet ma?er z. B. im Autorenfeld die Ergebnisse: Mayer, Mauer oder Maier. Entsprechend findet m??er auch Meier und Moser. sili?ium findet silizium und silicium sal? findet salz und salt.

Für nähere Informationen zu einzelnen Datenbanken und datenbankspezifische Suchhinweise beachten Sie bitte die entsprechenden Datenbankbeschreibungen (siehe Link hinter dem Namen der aktiven Datenbank).

Eine ausführliche Anleitung zur Suche finden Sie im [TecFinder-Handbuch.](https://www.wti-frankfurt.de/fileadmin/website/recherchehilfen/WTI-TecFinder-Handbuch.pdf)

Im Dokument [WTI-Thesaurus-Hilfe](https://www.wti-frankfurt.de/fileadmin/website/recherchehilfen/de-tema-thesaurus.pdf) wird der Umgang mit unserem TEMA® Thesaurus näher erläutert. Die [WTI-Fachordnung](https://www.wti-frankfurt.de/fileadmin/website/recherchehilfen/WTI-Fachordnung.pdf) gibt eine Übersicht der Datenbank-Kategorien und verweist auf verwandte Bereiche.

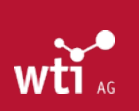

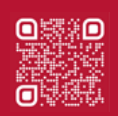